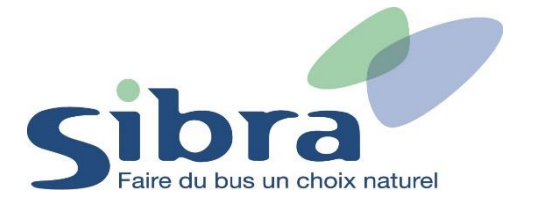

# **Thème n°5 : Comment commander une carte Oùra pour mon enfant ?**

Vous voici sur la page d'accueil de la boutique en ligne Sibra. Si vous disposez déjà d'une carte Oùra, cliquez sur « Rechargez une carte ».

#### Rechargez ou commandez votre Carte Oùra en un clic

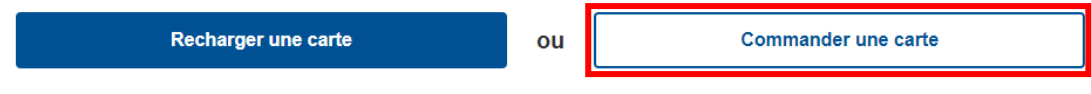

Vous devez ensuite vous identifier en renseignant votre adresse mail et votre mot de passe pour pouvoir commander la carte de votre enfant. Cliquez ensuite sur « Identifiez-vous ».

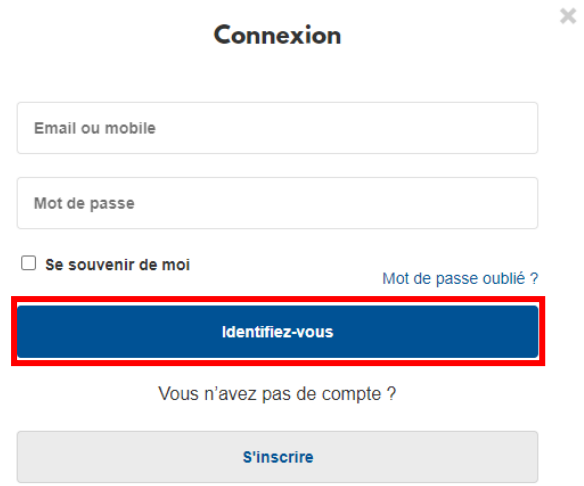

Rejoignez le menu déroulant afin de gérer vos différentes informations et tâches dans la boutique en ligne Sibra. Cliquez sur l'onglet « Mes commandes ».

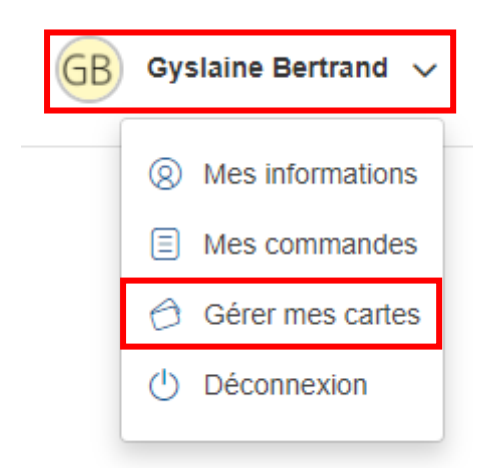

Dans l'onglet « Gérer mes cartes », cliquez sur « Ajouter une carte ».

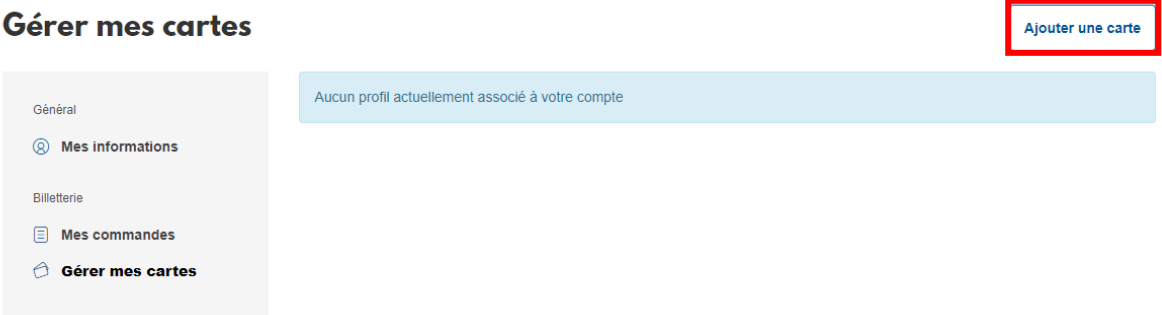

Cliquez ensuite sur « Ajouter un voyageur ».

## Sélectionner un voyageur

Accéder au rechargement de carte pour ..

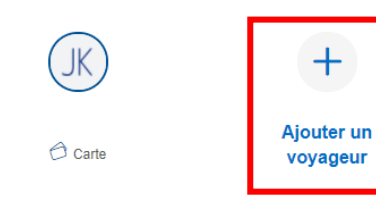

Si votre enfant ne possède pas encore de carte Oùra, cliquez sur « Commander votre carte ». Si votre enfant possède déjà une carte Oùra, indiquez le numéro de sa carte ainsi que sa date de naissance.

### Ajouter un voyageur Carte Oura

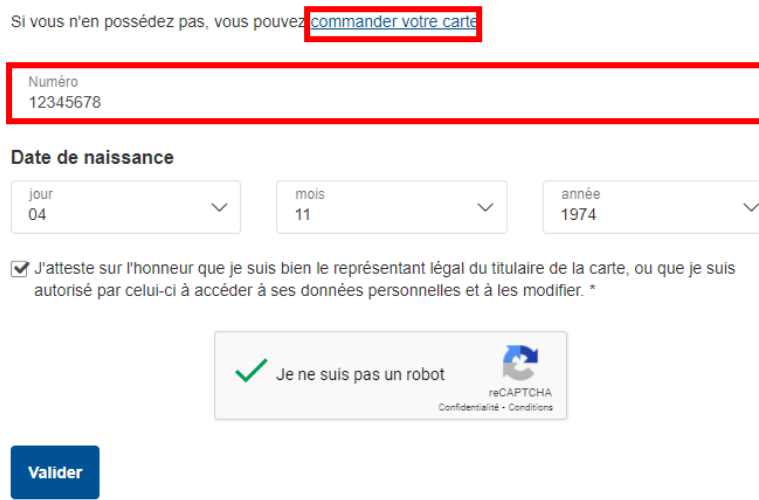

Si vous choisissez de commander une carte Oùra pour votre enfant, remplissez le formulaire d'information avec les coordonnées personnelles le concernant. Une photo d'identité sera nécessaire (format JPEG ou PNG).

Réalisez l'ensemble des 6 étapes pour finaliser votre commande.

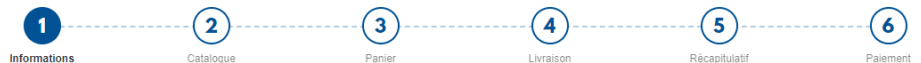

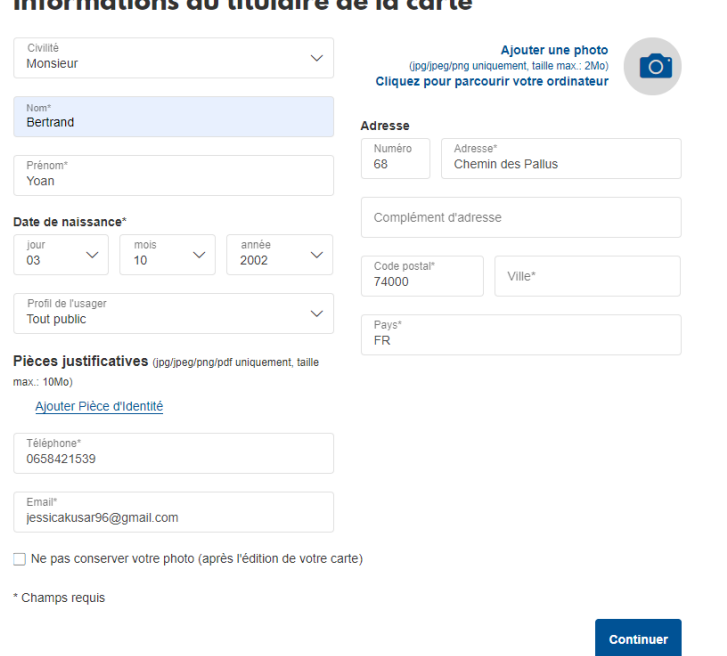

#### Informations du titulaire de la carte

Vous pouvez associer plusieurs enfants à votre compte personnel dans l'onglet « Gérer mes cartes ». Vous pouvez également visualiser vos différentes commandes dans l'onglet « Mes commandes ».